#### Progressive Web App Conversion in 5 Minutes

Christine Dodrill
<a href="https://christine.website">https://christine.website</a>
<a href="https://github.com/Xe">https://github.com/Xe</a>
<a href="@Xe">@Xe</a> on Slack

This presentation was literally written in the hotel lobby while bantering with coworkers

# This is not a frontend web talk I am not a frontend engineer This is what works for me TM

## Progressive Web App

- \* Between normal apps and browser tabs
- Isolated to a single subpath of a URL (scope)
- Separate state per app
- Installed with the browser
- \* Acts like normal apps on the home screen
  - On Android it acts as a URL intent listener

#### Manifest

Used by the OS for application metadata

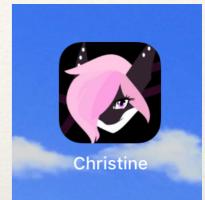

```
"name": "Christine Dodrill",
"short name": "Christine",
"theme color": "#ffcbe4",
"background color": "#fa99ca",
"display": "standalone",
"scope": "/",
"start url": "https://christine.website/",
"description": "Blog and Resume for Christine Dodrill",
"orientation": "any",
"icons": [
        "src": "https://christine.website/static/img/avatar.png",
        "sizes": "1024x1024"
```

#### Service Worker

\* Too long to paste inline here, click here: <a href="https://christine.website/sw.js">https://christine.website/sw.js</a>

- Customize line 12
- Must be served from scope

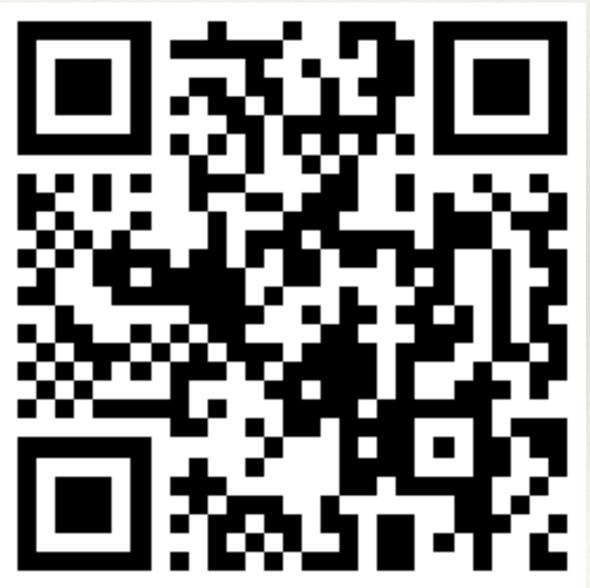

## Loading Manifest and Service Worker

```
* In your base.html template
<link rel="manifest" href="/static/manifest.json" />
```

At the end of your <body> tag:

```
<script>
if (!navigator.serviceWorker.controller) {
    navigator.serviceWorker.register("/sw.js").then(function(reg) {
        console.log("Service worker registered for scope: " + reg.scope);
    });
}
</script>
```

### Live Demo

## Questions?

The engineering blogpost version of this talk is currently being edited by the team for that.